## Manually setting the IP-Address

1. Open the DOS control panel on your PC

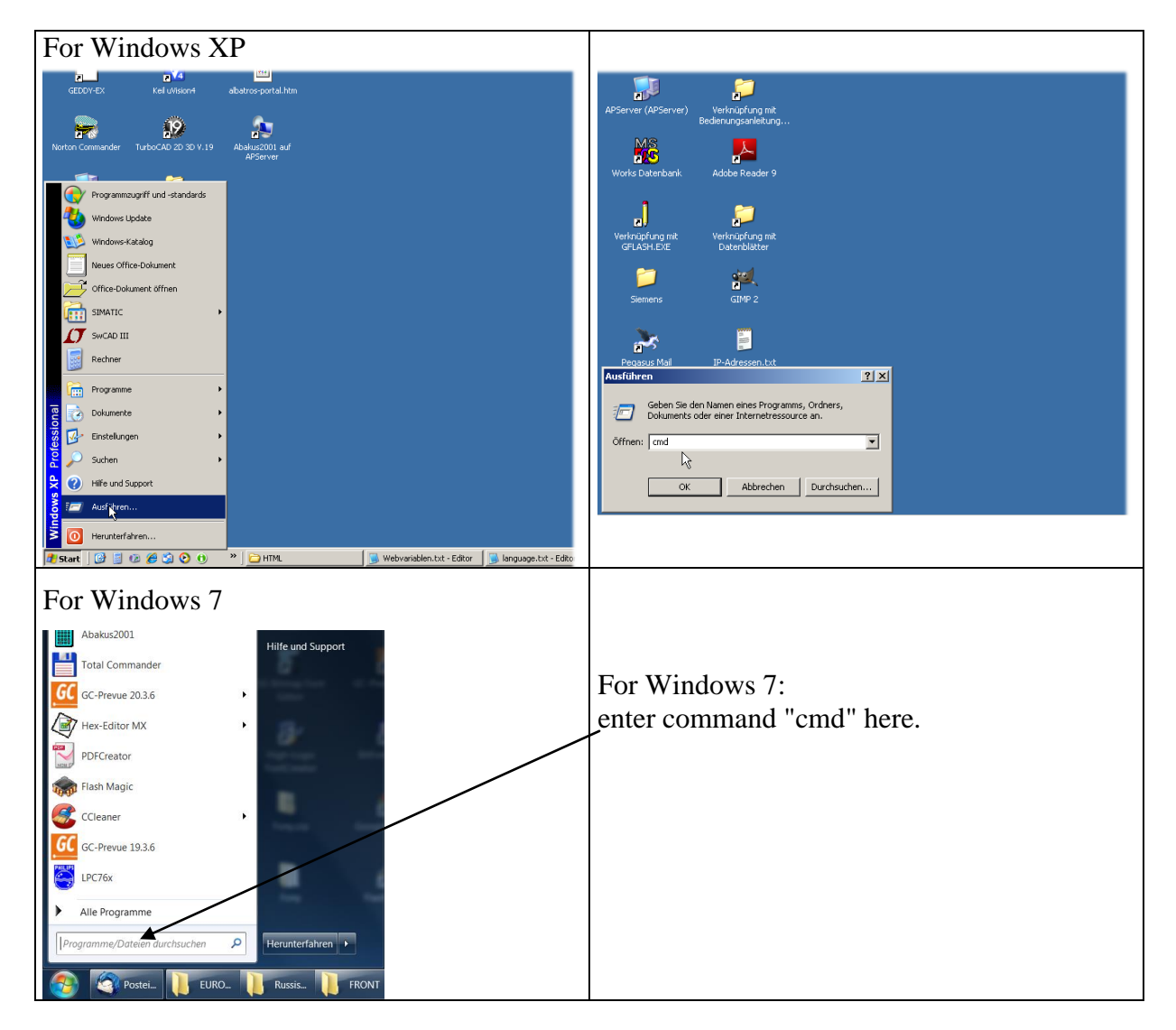

2. Enter the "ipconfig" command to determine your current network configuration

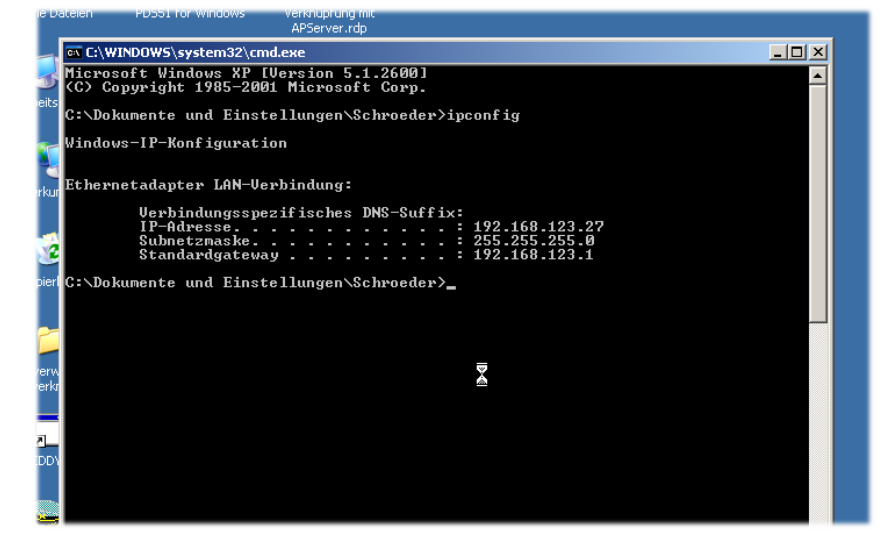

- 3. Select an IP address for the device by varying the last octet of the IP address of your PC (in the example above, for example, 161 instead of 27)
- 4. Check if the selected address is free

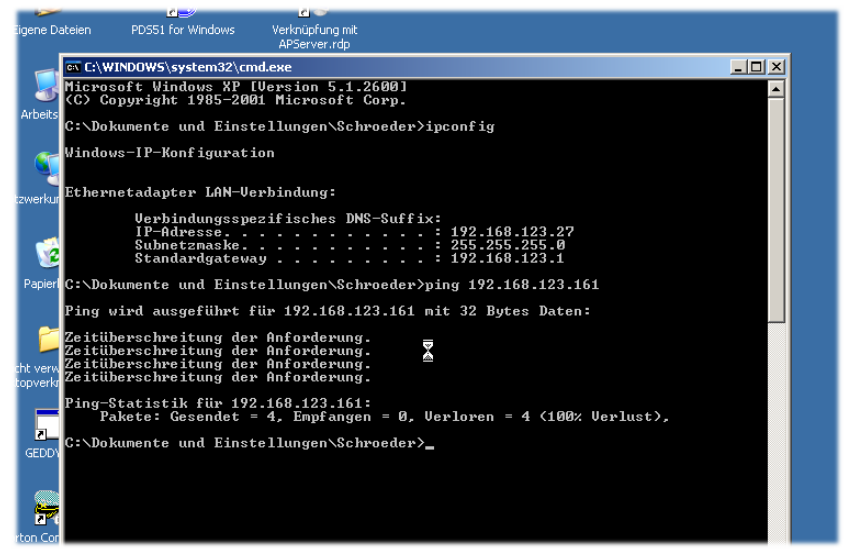

5. When the "ping" command times out, the selected address is probably free and the data shown above can be set in the device

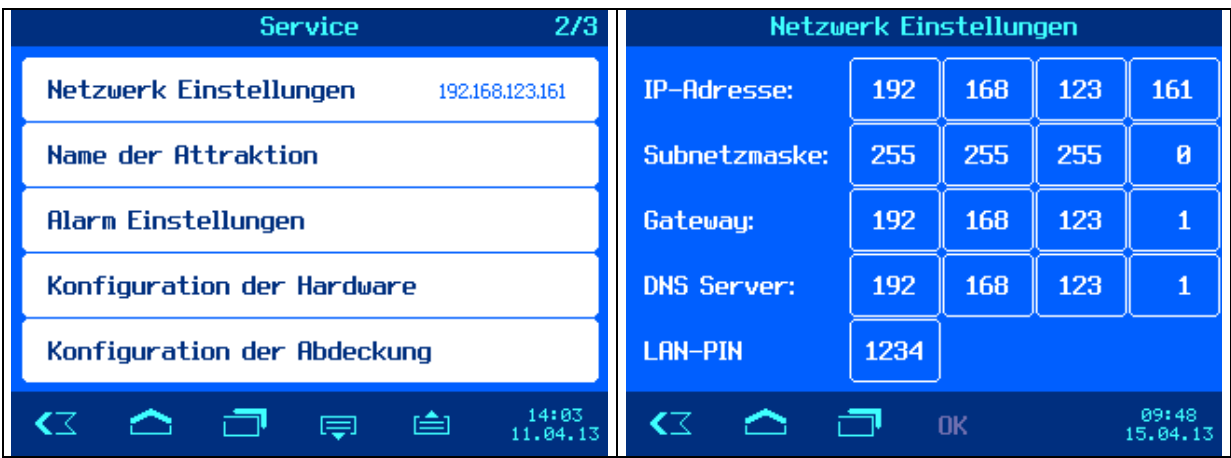

6. Thereafter, the device can be reached with the web browser under the set IP address

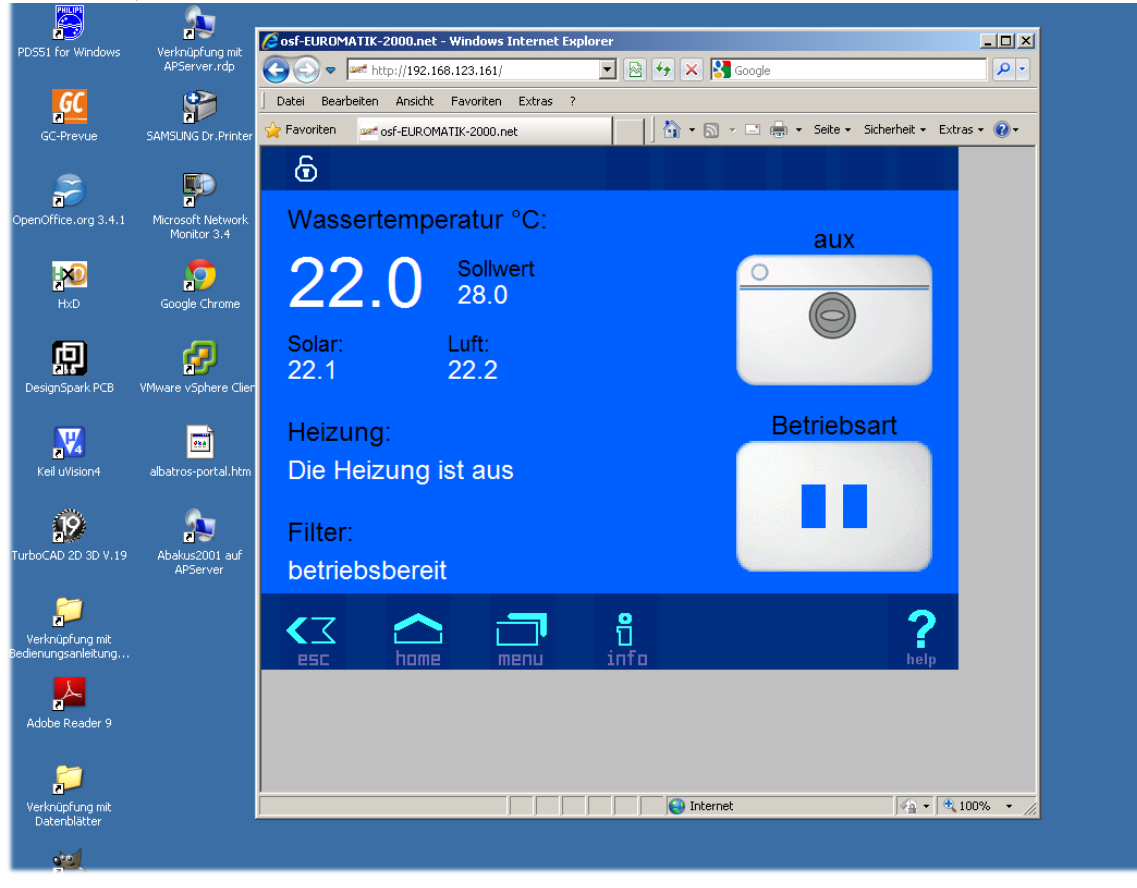